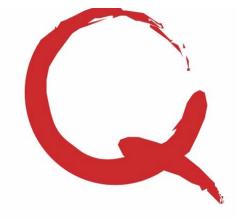

4228 St Lawrence Ave., Suite B Reading, PA 19606 Phone: 800-894-1278 Fax: 610-373-5215 Email: info@quantumss.com Website: www.quantumss.com

### General Requirements

QuickBooks Pro, Premier, or Enterprise version 2010 or higher including Contractor and Accountant Editions

Integrates with one QuickBooks company file per Quantum Project Manager file

### Contractor Billing Process

- ◆ Create retainage receivable account
- ◆ Create QuickBooks items for invoice
- ◆ Setup schedule of values in Project
- Manager and map to QuickBooks items
- ◆ Setup projects in Project Manager and map
- to QuickBooks customer:jobs
- Create payment application in Project Manager and post to QuickBooks

### Certified Payroll Requirements

Must be on a weekly payroll period

Paychecks must exist in QuickBooks Use Weekly timesheets in QuickBooks

(or you will need to enter time card details)

Payroll items must identify work class (in some cases you can use service items)

### Initial Setup Required:

◆ Import employees from QuickBooks and setup any fringe benefit amounts

- Setup work classifications used
- $\triangleleft$  Import and configure payroll items
- ◆ Setup projects in Project Manager

**Weekly Process:** 

- Add any new projects, employees, etc.
- $\bullet$  Import time cards
- ◆ Print Reports

Free support and training included for one year to assist in setting up the QuickBooks integration and with any question or problem.

For more information, visit www.quantumss.com, email sales@quantumss.com or call 1-800-894-1278.

# Quantum Project Manager - QuickBooks Integration

In the contracting business, streamlining your weekly reporting, billing, and project management is an excellent opportunity to reduce costs and improve efficiency. Many companies in the construction industry are using QuickBooks to automate some of their accounting and bookkeeping functions. Quantum Software Solutions offers solutions that can be used independently, but also leverage your investment in QuickBooks giving you the added functionality you need while reducing duplicate data entry.

## Company and Project Information

You can import QuickBooks customers and vendors into the Quantum Project Manager to avoid manually entering this information. You can link a Quantum Project Manager project to a QuickBooks customer:job, and some project information is automatically filled in from QuickBooks.

### **Contractor Billing** – *Progress billing payment applications and more*

Enter your schedule of values and create your progress billing payment applications using the Quantum Project Manager. Then post an invoice to QuickBooks to keep your financial reports and accounts receivable up to date in QuickBooks. You can create an invoice in QuickBooks with any level of detail you required, including retainage and sales tax.

### **Certified Payroll Reports**  $-P$ rint the weekly reports you require

Generates the U.S. Department of Labor WH-347 certified payroll report & WH-348 certification page as well as many other state & city versions. If you use QuickBooks to generate your weekly paychecks and use weekly time sheets, you can import this information to avoid manually entering time cards into the Quantum Project Manager. If you don't use the QuickBooks weekly time sheets, you can either start using them or you can enter the time sheet details into the Quantum Project Manager instead.

There are certain requirements (see information on the left of this page) and there is an initial setup required. After the initial setup, it is just a matter of importing time cards and printing the reports each week. You must use separate payroll items (or in some cases service items) for your prevailing wage work to uniquely identify the work classification that is printed on the prevailing wage report. There is flexibility to import all your time details or only selected projects or payroll items. Gross pay, taxes, and deductions/additions are imported from the weekly paychecks. Hourly pay rates can be imported from the paycheck or can be specified on the Quantum Project Manager project for each work classification. If fringe benefits need to be reported, the fringe benefit information can be setup for each employee and edited on each time card. Time cards can be viewed and edited after being imported. Free technical support is also available to assist you in getting setup or with any questions you might have along the way.